MultiModem<sup>®</sup> ZDX

**MT5656ZDX Series** 

**Quick Start Guide** 

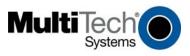

#### MultiModem ZPX Quick Start Guide MT56562DX & MT56562DX-V 82001453L Rev. D Copyright

This publication may not be reproduced, in whole or in part, without prior expressed written permission from Multi-Tech Systems, Inc. All rights reserved. Copyright © 2002-2008 Multi-Tech Systems, Inc.

Multi-Tech Systems, Inc. makes no representations or warranty with respect to the contents hereof and specifically disclaims any implied warranty of merchantability or fitness for any particular purpose. Furthermore, Multi-Tech Systems, Inc. reserves the right to revise this publication and to make changes from time to time in the content hereof without obligation of Multi-Tech Systems, Inc. to notify any person or organization of such revisions or changes. Check Multi-Tech's Web site for current versions of our product documentation.

| Revision | Date     | Description                                                                  |  |
|----------|----------|------------------------------------------------------------------------------|--|
| А        | 06/19/02 | Initial release.                                                             |  |
| В        | 10/21/02 | Changed driver installation to PnP.                                          |  |
| С        | 06/19/07 | Revised Technical Support section.                                           |  |
| D        | 08/11/08 | Added the RS-232 Cable to the package contents. Updated the Safety Warnings. |  |

#### Trademarks

*Multi-Tech*, MultiModem, and the Multi-Tech logo are registered trademarks of Multi-Tech Systems, Inc. All other brand or product names mentioned in this publication are trademarked or registered by their respective companies.

#### Technical Support Country

| Country                      | By Email                | By Phone           |
|------------------------------|-------------------------|--------------------|
| Europe, Middle East, Africa: | support@multitech.co.uk | +(44) 118 959 7774 |
| U.S., Canada. all others:    | support@multitech.com   | (800) 972-2439 or  |
|                              |                         | +763-717-5863      |

#### World Headquarters

2

Multi-Tech Systems, Inc. 2205 Woodale Drive Mounds View, Minnesota 55112 U.S.A. (763) 785-3500 or (800) 328-9717 Fax (763) 785-9874 http://www.multitech.com

Multi-Tech Systems, Inc.

## Introduction

This guide shows you step-by-step how to set up your Multi-Tech MT5656ZDX-Series modem, a data and fax modem. The MT5656ZDX-V model includes the voice option. For detailed information, product specifications, troubleshooting tips, and more, see the User Guide, available on your MultiModem Product CD.

Check Multi-Tech's Web site for current versions of our product documentation.

# **Safety Warnings**

- Use this product only with UL- and CUL-listed computers.
- To reduce the risk of fire, use only UL-listed 26 AWG (.41mm) or larger telephone wiring.
- Never install telephone wiring during a lightning storm.
- Never install a telephone jack in a wet location unless the jack is specifically designed for wet locations.
- Never touch uninsulated telephone wires or terminals unless the telephone line has been disconnected at the network interface.
- Use caution when installing or modifying telephone lines.
- Avoid using a telephone during an electrical storm; there is a risk of electrical shock from lightning.
- Do not use a telephone in the vicinity of a gas leak.
- The telephone cord is to be disconnected before accessing the inside of the equipment.

# **Package Contents**

- One MultiModem ZDX (MT5656ZDX)
- · One set of four self-adhesive rubber feet
- One power supply
- One RS-232 cable (a DB9F to DB25M serial cable)
- One RJ-11 telephone cable
- One printed Quick Start Guide
- One MT5656ZDX CD

Multi-Tech Systems, Inc.

3

## **Modem Installation**

# **Overview of the Connections**

Turn off your computer. Place the modem in a convenient location, and then connect it to your computer's serial port, the phone line, AC power, and your phone (the phone is optional).

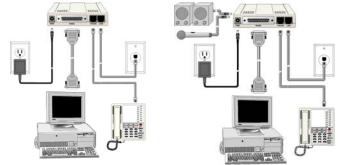

**Connections Without Voice & Connections With Voice** 

## **Connect the Modem to Your PC**

4

Plug one end of the RS-232 serial cable into the RS-232 connector on the modem, and plug the other end into a serial port connector on your computer..

## **Connect the Modem to the Telephone Line**

Plug one end of the phone cable into the modem's LINE jack, and the other end into a telephone wall jack. The phone cable is included in your modem kit.

*Important:* The LINE jack is not interchangeable with the PHONE jack. Do not plug the phone into the LINE jack or the line cable into the PHONE jack.

*Note:* The Federal Communications Commission (FCC) and Industry Canada impose certain restrictions on equipment connected to public telephone systems.

Multi-Tech Systems, Inc.

### **Connect the Power**

Make sure the power switch is set to OFF. The power switch is located on the side panel of the modem.

Plug the power supply into a power outlet or power strip. Plug the other end into PWR jack on the modem..

**Caution.** Use only the power supply supplied with the modem. Use of any other power supply voids the warranty and can damage the modem.

### **Power-on Test**

When you apply power, the modem performs a diagnostic self-test. The **PWR** indicator should light, and if a terminal program is running, the **TR** indicator also lights. If this does not happen, check that the power switch is on, the power supply is solidly connected, and the AC outlet is live. See the *User Guide* for more *Troubleshooting* measures.

# Voice Connections (Voice Model Only)

### Connect the Modem to the Phone (Optional)

For Voice models, plug the phone into the modem's PHONE jack.

### **Connect the Microphone**

For speakerphone or voice mail applications, plug an unamplified microphone into the MIC jack on the side of the modem. The microphone should have a stereo 1/8-inch (3.5 mm) mini plug. Do not use a monophonic microphone.

# **Connect the Speaker(s)**

For speakerphone or voice mail applications, use a 1/8-inch (3.5 mm) plug male-to-male stereo patch cord to connect the SPKR jack on the side of the modem to the LINE IN jack on your sound card. If your sound card does not have a LINE IN jack, use its MIC jack. The stereo male-to-male patch cord can be purchased at a local PC retail store. If you do not have a sound card, you can plug an amplified speaker directly into the SPKR jack.

Multi-Tech Systems, Inc.

5

# **Install the Modem Driver**

If you use Windows 2000 or newer, you must install the modem driver. The modem driver tells Windows how to control the modem. If you use a Linux operating system, please see the User Guide for installation instructions. Follow the 4-step procedure to install the driver:

- Make sure your modem is connected properly, and then turn on your computer. Windows should detect your new modem and open the *Welcom to the Found New Hardware* wizard.
  *Note:* If Windows cannot find a modem, it may be plugged into the wrong connector on your computer. See *Troubleshooting* in the *User Guide.*
- 2. Insert the MT5656ZDX CD into your CD-ROM drive.
- 3. Windows installs the modem driver.
- 4. Click *Finish* to exit.

# **Data Communications Software**

Data communications software is designed to send and receive messages. Multi-Tech includes data communications software with your modem. However, the modem will work with most data communications software. To install the data communications software provided with this modem, insert the CD into the CD-ROM drive and click on the PhoneTools icon. You will be asked to choose your language. The software will automatically load onto your PC.

6

Multi-Tech Systems, Inc.

Download from Www.Somanuals.com. All Manuals Search And Download.

## Patents

This device is covered by one or more of the following patents: 6,031,867; 6,012,113; 6,009,082; 5,905,794; 5,864,560; 5,815,567; 5,815,503; 5,812,534; 5,809,068; 5,790,532; 5,764,628; 5,764,627; 5,754,589; D394,250; 5,724,356; 5,673,268; 5,673,257; 5,644,594; 5,628,030; 5,619,508; 5,617,423; 5,600,649; 5,592,586; 5,577,041; 5,574,725; D374,222; 5,559,793; 5,546,448; 5,546,395; 5,535,204; 5,500,859; 5,471,470; 5,463,616; 5,453,986; 5,452,289; 5,450,425; D361,764; D355,658; D355,653; D353,598; D353,144; 5,355,365; 5,309,562; 5,301,274;7082106;7082141;7092406. Other patents pending.

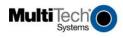

82001453L

Free Manuals Download Website <u>http://myh66.com</u> <u>http://usermanuals.us</u> <u>http://www.somanuals.com</u> <u>http://www.4manuals.cc</u> <u>http://www.4manuals.cc</u> <u>http://www.4manuals.cc</u> <u>http://www.4manuals.com</u> <u>http://www.404manual.com</u> <u>http://www.luxmanual.com</u> <u>http://aubethermostatmanual.com</u> Golf course search by state

http://golfingnear.com Email search by domain

http://emailbydomain.com Auto manuals search

http://auto.somanuals.com TV manuals search

http://tv.somanuals.com